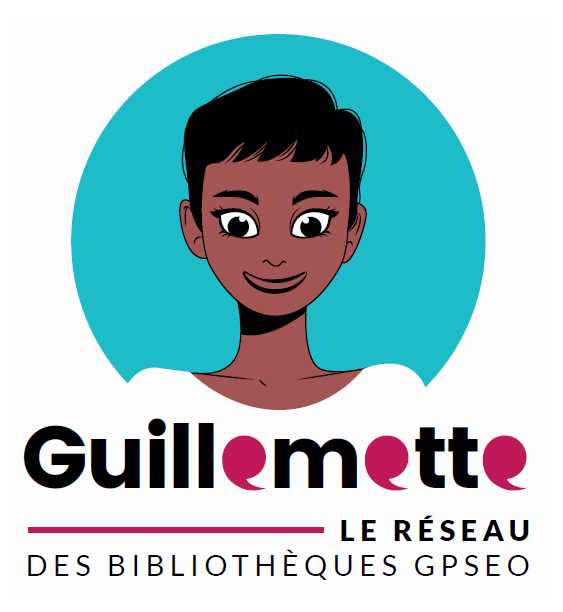

## **Guide contributeur Guillemette**

Alimenter le forum Version du 18/11/2020

### Table des matières

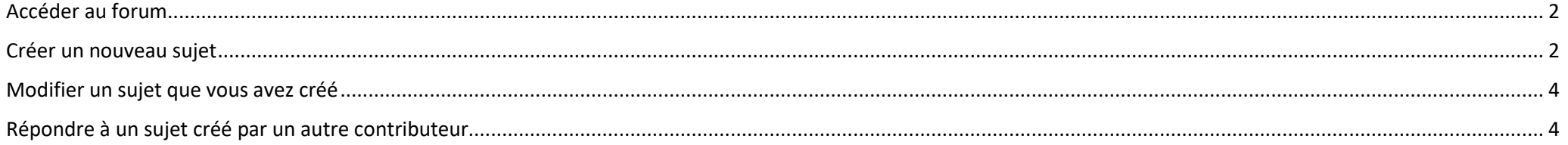

### <span id="page-1-0"></span>Accéder au forum

**1. Une fois connecté en tant que contributeur** : en haut à droite du site, cliquez sur "espace pro".

#### **2. Une fois sur l'espace pro, descendez un peu pour trouver "forum", à droite. Cliquez sur "voir tout".**

Vous arrivez sur le forum.

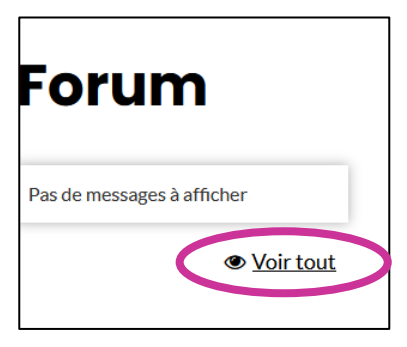

### <span id="page-1-1"></span>Créer un nouveau sujet

**1. Une fois sur le forum : sélectionnez la catégorie** correspondant au sujet que vous voulez créer (accueil, actions de médiations, collections, etc…).

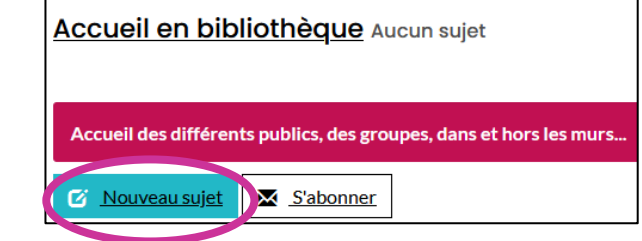

**2. Cliquez ensuite sur le bouton bleu "nouveau sujet".**

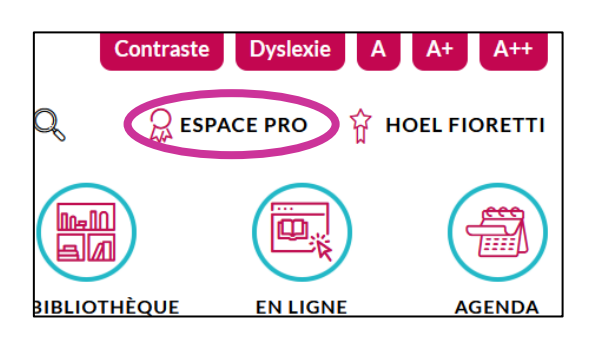

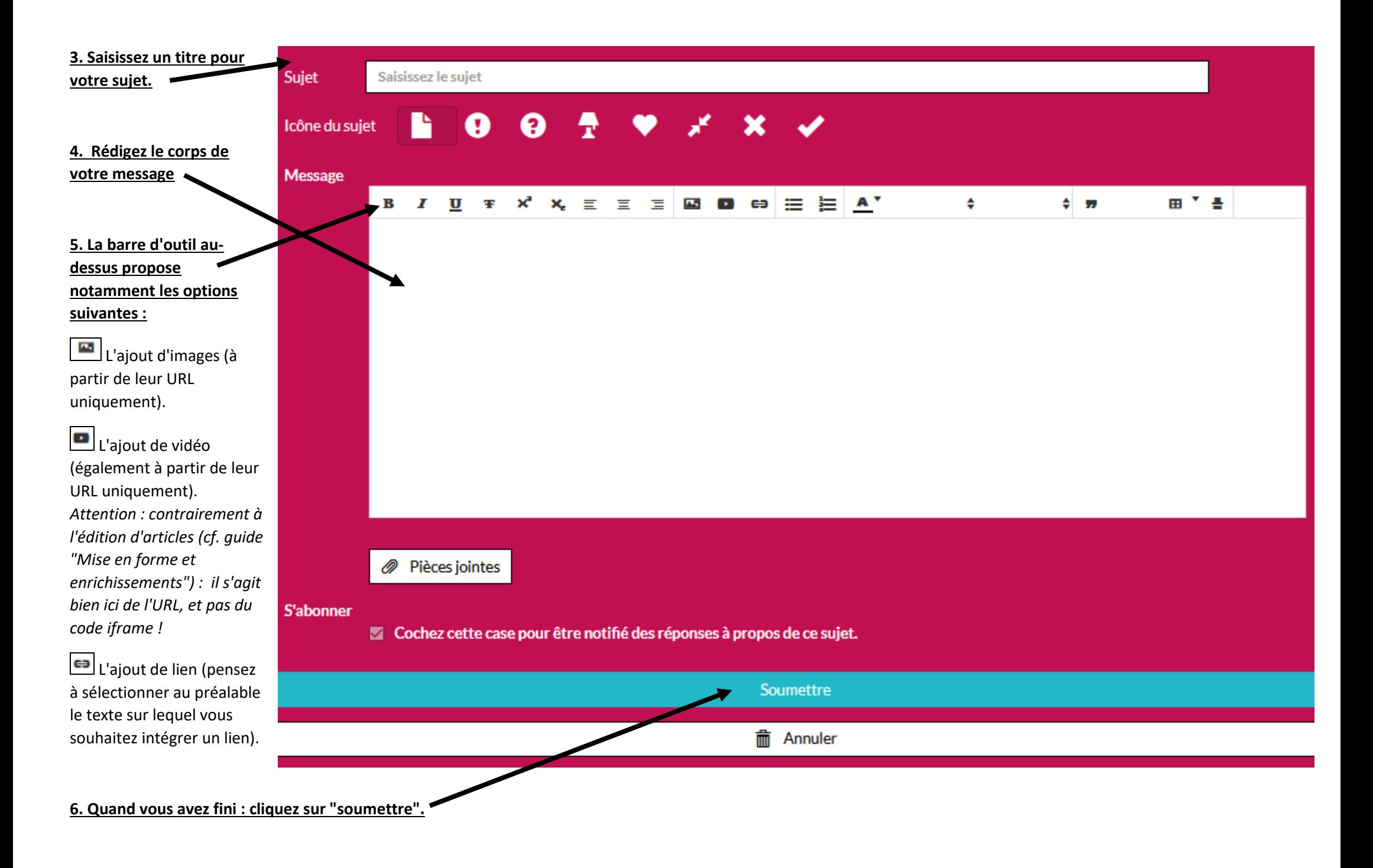

## <span id="page-3-0"></span>Modifier un sujet que vous avez créé

**1. En dessous du message descriptif de votre sujet : cliquez sur "action", puis sur "éditer".**

**2. Vous pouvez maintenant modifier aussi bien le titre que le message du sujet.**

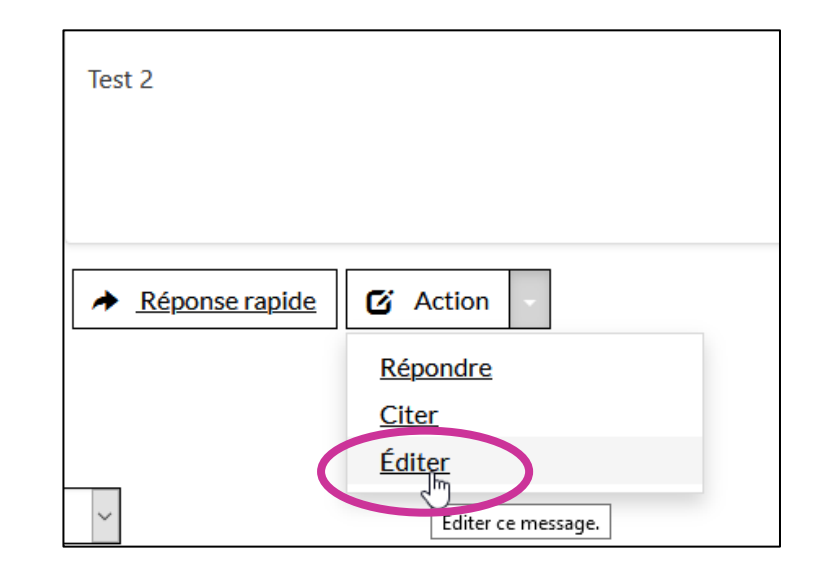

# <span id="page-3-1"></span>Répondre à un sujet créé par un autre contributeur

**1. Une fois que vous avez cliqué sur le sujet en question** : trouvez le dernier message laissé, cliquez sur "action" puis sur "répondre".

**2. La méthode est ensuite la même qu'en création de message** (voir, dans "créer un nouveau sujet", parties 4, 5 et 6).

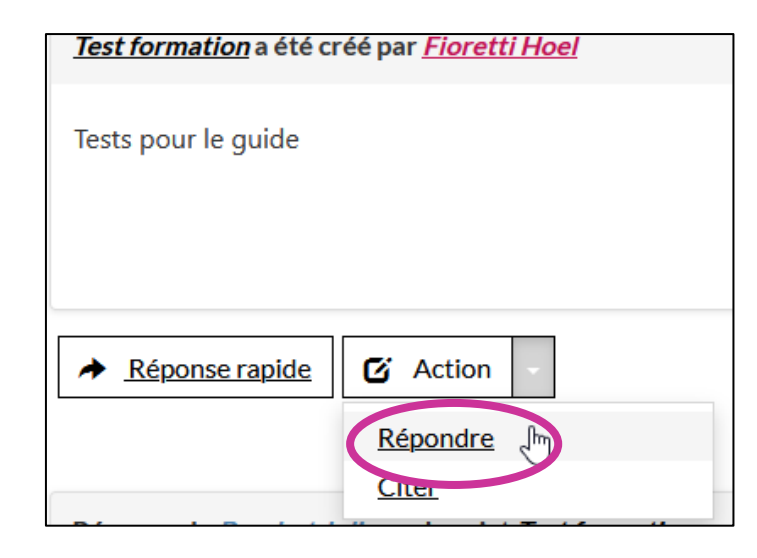